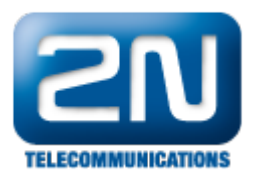

## Jak provést upgrade firmwaru na verzi 4.06?

Verzi 4.06revXX je nutné do ústředny nahrávat pouze z 4.06 konfiguračního nástroje. Při nahrání verze 4.06revXX z nižší verze konfiguračního nástroje dojde ke zničeni dat v ústředně a je třeba firmware obnovit z boot (servis) módu.

Správný postup upgradu:

- uložte si konfiguraci ze staré verze konfiguračního nástroje
- $\bullet$ nainstalujte novou verzi (4.06) konfiguračního nástroje
- z teto verze (4.06) provedte upgrade na firmware 4.06
- $\bullet$ načtete data z ústředny
- $\bullet$ otevřete soubor se zálohou a nahrajte ho do ústředny (případně proveďte konfigurace manuálně)

Další informace: [Pobočkové telefonní ústředny \(oficiální stránky 2N\)](http://www.2n.cz/cz/produkty/telefonni-ustredny/)